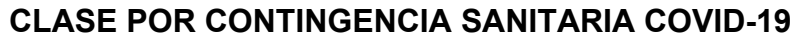

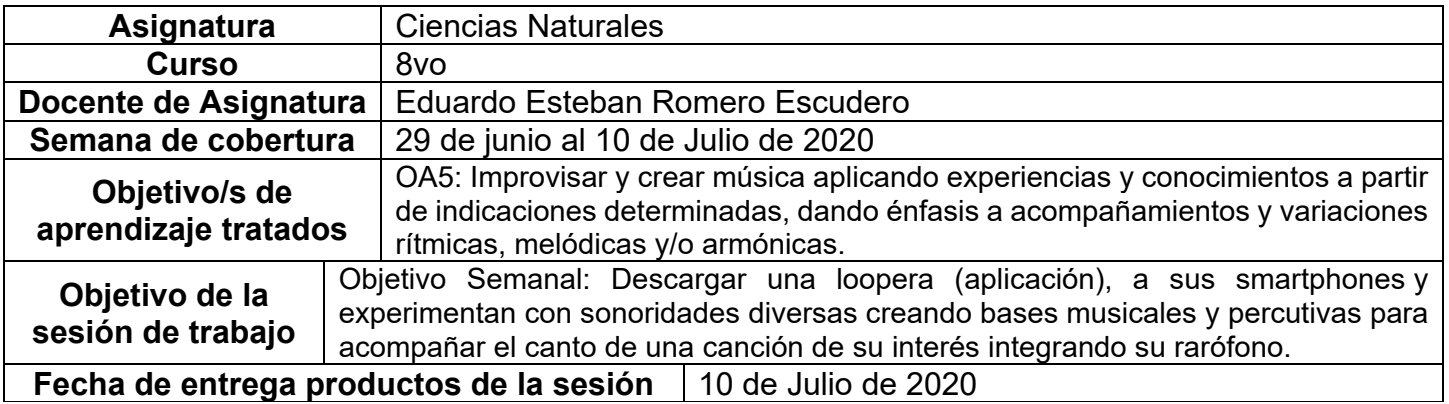

## **CONTENIDO**

**INTRODUCCIÓN:** En la siguiente sesión de trabajo y según los indicadores de aprendizaje puestos al servicio de este objetivo, ustedes tendrán que experimentar con sonoridades de diversas fuentes. incluyendo al rarófono creado por ustedes la sesión anterior y quizá otros más, ahora que tienen la experiencia. Con él o ellos, improvisarán música basada en situaciones y/o estímulos diversos y de libre elección, incorporándola a la interpretación vocal, manifestando interés y compromiso en creaciones simples, disfrutando el trabajo creativo de improvisación y mezcla de sonidos, o bien incluyendo el nuevo elemento adquirido en creaciones existentes de su interés.

## ¿Qué ES UNA LOOPERA?

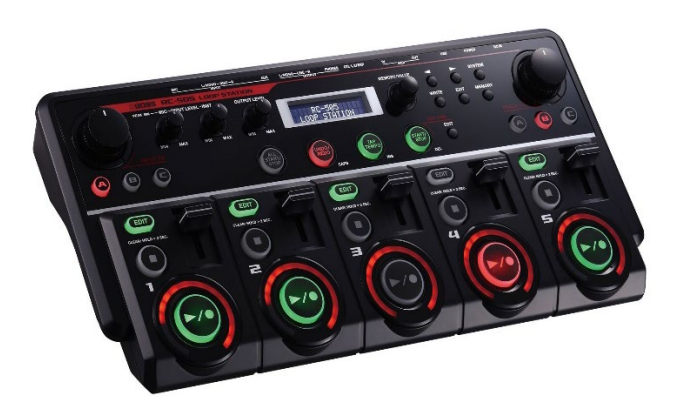

La imagen a la derecha muestra la pantalla de un smartphone o Tablet en donde se está ejecutando una aplicación emuladora de una loopera. Pueden ver los videos cuyos links comparto en el área de "complemento y apoyo", estas aplicaciones son "intuitivas", eso quiere decir, que son muy fáciles de aprender a utilizar (sobre todo por jóvenes como ustedes, nativos digitales).

Una loopera, te da la posibilidad de ir grabando distintos sonidos que pueden ser melódicos, voclaes, percutivos y crear piezas musicales tan solo jugando, casi jugando a ser una especie de beat boxer, dj, cantante y músico al mismo tiempo.

Actualmente, contamos con muchos dispositivos que hacen la vida del músico un poco más sencilla, a la vez que potencian enormemente sus posibilidades. ¿Para qué nos puede servir una loopera?

La parte de imagen con el identificador de relación rId1 no se encontró en el archivo.

Una loopera es un dispositivo electrónico en el que se pueden registrar melodías cortas para luego reproducirlas y tocar o cantar por encima.

Seguramente a esta altura de la lección se estarán preguntando para dónde vamos con esto…

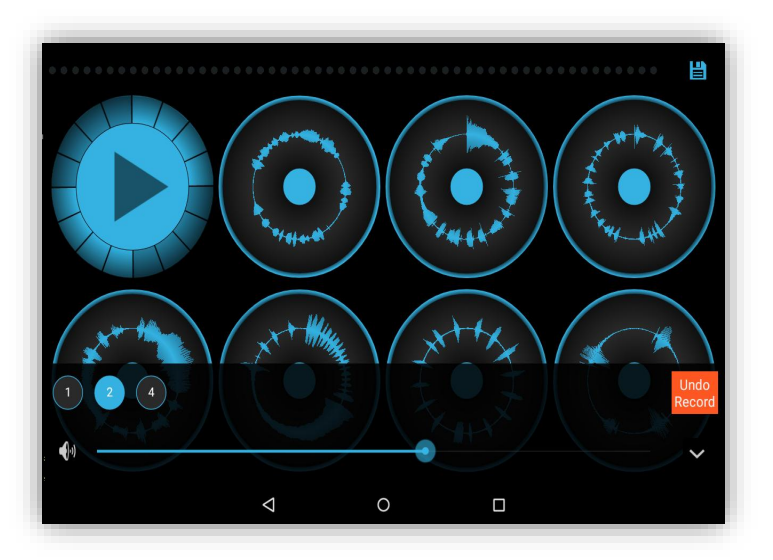

Los videos son muy clarificadores de cómo se usan las looperas para desarrollar la actividad que te propongo a continuación y que he seleccionado en base a la gran cantidad de indicadores de aprendizaje que posee este objetivo de aprendizaje y que he logrado comprimir en esta sesión de trabajo… les aseguro que se entretendrán.

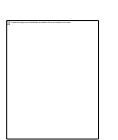

# **ACTIVIDAD**

- 1. Descarga una aplicación de loopera para smatphone.
- 2. Sin olvidar la utilización de tu rarófono o quizá integrando otros más, crea una base musical percutiva de al menos 4 sonidos distintos.
- 3. Graba tu creación y envíala a tu carpeta de Google drive y notifícamelo a mi correo desde tu cuenta de correo institucional. Instrucciones de activación al final de esta guía (como siempre)

#### **COMPLEMENTO Y APOYO**

Comparto varios links de trabajos musicales con looperas: Uso de loopera normal:<https://www.youtube.com/watch?v=c-P0KvxAdmE> Uso de loopera en smartphone 1:<https://www.youtube.com/watch?v=4zHp6In0nkk> Uso de loopera en smartphone 2:<https://www.youtube.com/watch?v=gbJbfEgFMBE>

# **INFORMACIONES IMPORTANTES**

CARPETA EN GOOGLE DRIVE PARA CADA ESTUDIANTE

Nota importante: Recordar que ahora cada estudiante podrá cargar el producto de su trabajo en una carpeta personalizada en una nube virtual. esta nube virtual se llama Google Drive Y si usted cuenta con una dirección de correo electrónico en Gmail puede escribirme un correo identificando el nombre del alumno y el curso a mi correo institucional [eduardo.romero@colegio-manuelrodriguez.cl](mailto:eduardo.romero@colegio-manuelrodiguez.cl) Así yo podré enviarles por

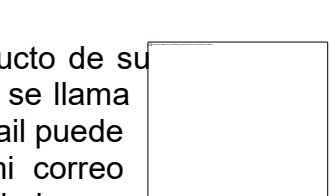

correo electrónico también, una invitación a ser parte de la carpeta del estudiante, y usted podrá cargar archivos que quizás en algún momento van a representar una complicación por el tamaño de este. Google Drive admite el subir archivos de mayor peso.

Cada persona que tenga una cuenta de correo electrónico en Gmail tiene derecho a una capacidad de almacenamiento de 15 gigabytes en Google Drive probablemente los teléfonos con sistema operativo Android vengan con la aplicación ya instalada, de no ser así, se tiene que descargar de la App Store. En definitiva, usted me ayudará a construir la carpeta de tareas en una nube virtual para su pupil@, Le invito.

### CORREO INSTITUCIONAL PARA LOS ESTUDIANTES

Cormún-Rancagua ha creado para cada estudiante de quinto a octavo año básico una cuenta de correo electrónico en la plataforma de Gmail perteneciente a Google.

La forma de acceder es abriendo la página de Gmail [www.gmail.com](http://www.gmail.com/) e ingresando el nombre de la cuenta según el ejemplo planteado más abajo:

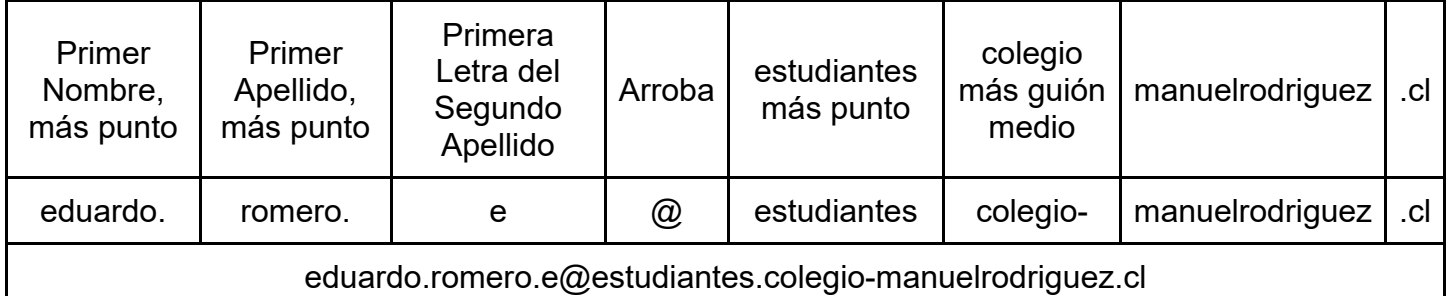

La clave inicial de acceso es: cormun123, y una vez ingresando a ella, Gmail le pedirá modificarla. A partir de este momento cada estudiante estará comunicado con su profesor y en el caso mío, compartiré su carpeta personal de Google Drive también con su correo nuevo, para que puedan comenzar a alojar en este lugar sus trabajos en las asignaturas que tienen conmigo.